# Download the **Freegal App** to Your Device!

#### iPhone/iPad/iTouch

Download the Freegal App by doing a search for **"Freegal Music"** in the App Store.

#### **Android**

Search for "Freegal Music" in the Google Play store. As a precaution, while many Android devices successfully run the Freegal Music app, not all Android devices are compatible.

#### **Kindle Fire**

Download the **"Freegal Music"** app for your Kindle Fire through the **Amazon app store.** 

Make sure you have enabled "Download from unknown sources" in the device settings. This is different depending on the model of Kindle Fire.

## NEED HELP

#### 1-on-1 Help with our TechXpert

#### Tuesdays 2 or 3 pm & Thursdays 6 or 7 pm

Bring your technology/digital questions for your Tablet, Smart Phone, PC or Mac laptop and get one-on-one help. We can help you navigate Libby by OverDrive, Hoopla, RBdigital, Freegal, Microsoft Office, iWorks (Mac), Facebook, Twitter, DropBox, Pinterest, LinkedIn, and more!

Not for computer repair or configuration. Register for a free one hour session. Limit 2 sessions per patron.

www.northvillelibrary.org Find > Digital Downloads

212 West Cady Street Northville, MI 48167-1560 248.349.3020

## **Download FREE Music!**

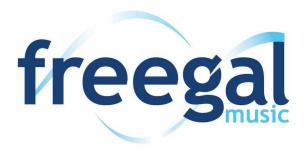

Use your
Northville District Library
card to access over
15 million songs
from pop to rock to
classical and more!

Download up to
5 songs per week.
No software required.
You own the songs.

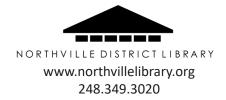

### DOWNLOAD UP TO 5 SONGS PER WEEK WITH FREEGAL

#### What is Freegal?

Freegal is a downloadable music service from your library. Access over 15 million songs, including Sony Music's catalog of legendary artists. Find music from over 40,000 labels with music that originates in over 100 countries. There is no software to download and no digital rights management (DRM) restrictions.

#### How much music is on Freegal's site?

Music is added daily, but it's safe to say there are thousands of artists, tens of thousands of albums, millions of songs, and hundreds of genres of music. The content is based upon agreements with over 40,000 music labels, including the labels of Sony Music Entertainment.

#### How many songs can I download?

You may download up to five songs per week. On Monday at 12:01 am your download counter will be set back to zero and you can download five more songs that week.

# How will I know how many downloads I have used?

In the upper right corner before the search bar of the Freegal site is your download allotment. For instance, if it says 1/5, you have you have used one out of 5 downloads for the week.

#### Can I download a whole album?

Songs are available on an individual basis only. You can download an album, but only song by song.

# What are the different ways to search for a song or artist?

To do a general search, locate the search bar at the top of the page. Here you can input anything to get a related result. Alternatively, you can click Advanced Search located to the right of the search bar. Here you can get specific about your search – searching by artist, album name, etc.

Another way to search is using the Browse function. There is a navigation pane on the left side of the page. Upon clicking Browse, you'll be taken to another page. Here you can see different sections – all displaying the top selections for each category (Top Songs, Top Albums, etc). From here, you can find music through these sections. Remember, you can click View all above each section on the right to expand the displayed section.

#### Sign into Freegal Music

- Go to www.northvillelibrary.org > Download It > Freegal Music
- Click on Freegal Music
- Click on Login (upper right corner)
- Enter your Northville District Library card number and PIN

#### How do I download a song?

- Click on the **Download Now** link next to your chosen song.
- Select Save and choose where you want to save the song. If you are not presented with a prompt, try right-clicking the link and choosing the option to save the link. This will let you choose where to save your song.
- The files are downloaded in an MP3 format, and can then be played, transferred or burned to a CD.
   NOTE: Anytime you click on the 'Download Now' link, even if you decide to cancel it, the download will count towards your weekly allotment.

#### How do I burn music to a CD?

You can use iTunes, Windows Media Player, or a third party software like Roxie. Follow the instructions on each for burning your CD.

#### How do I transfer songs via iTunes?

To get music on the iPhone, iTouch or iPad, we recommend the following procedure:

Download Freegal files to your computer desktop by doing the following:

- Press "download now"
- Press "save".
- Direct download to desktop.
- Next, import the file into iTunes. We believe the easiest way to do this is:

Open iTunes then drag the file from the desktop to the open application. The next time you sync your device the Freegal file will be both on your "home base" computer and your mobile device.